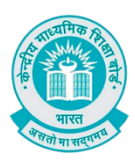

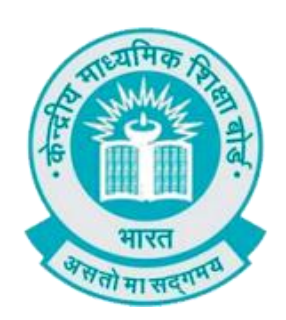

## **User Manual**

## (For Students of CBSE affiliated schools Abroad)

Stepwise User guide to access Class X and XII Marksheets cum Passing Certificate & Migration Certificate after the declaration of result.

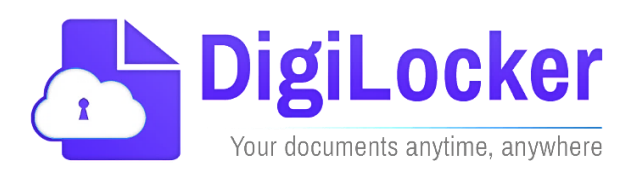

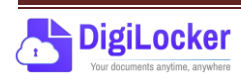

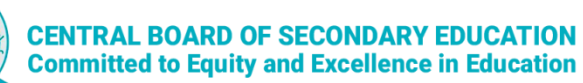

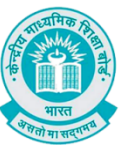

## **Guidelines for students outside India**

CBSE in technical collaboration with NeGD ,Digilocker access has also been extended to the students of CBSE affiliated schools abroad. CBSE-2023 students outside India can access their digital marksheets and certificates in the following three ways via DigiLocker after declaration of results:

Option 1:By visiting the portal<https://results.digilocker.gov.in/>

Option 2:Through face verification

<https://cbse.digitallocker.gov.in/public/intl/getcertificate/>.

Option 3:By creating a ticket on https://support.digitallocker.gov.in/ with the category "CBSE International Student 2023"

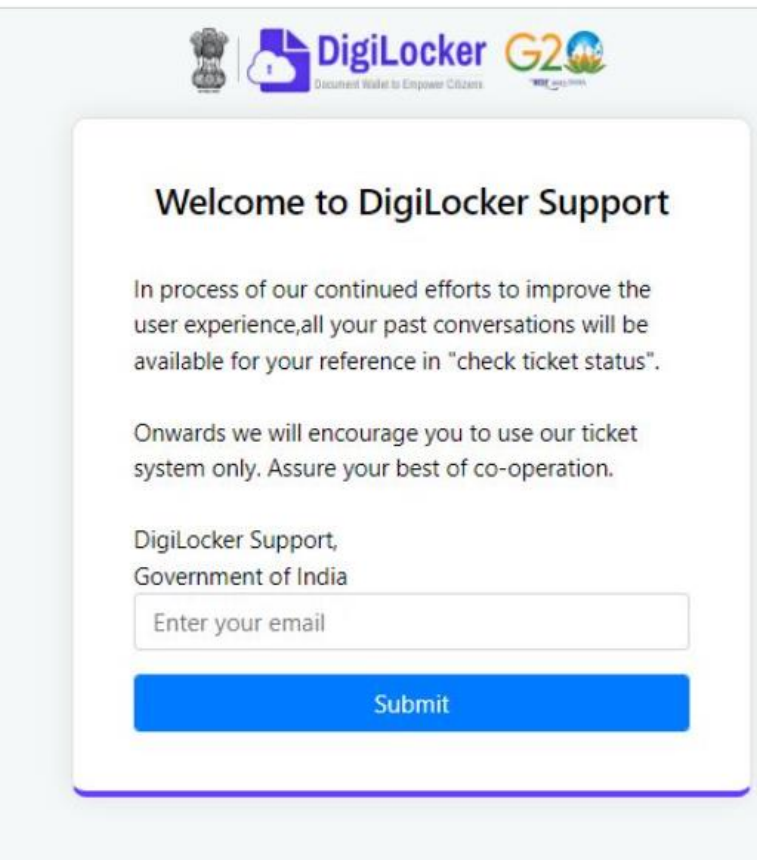

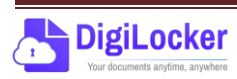

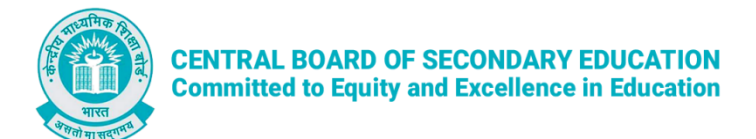

## **The various options mentioned are explained below:**

*Option 1:* Follow the steps to access the mark sheet and certificate via portal

- A. Visit<https://results.digilocker.gov.in/>
	- $\triangleright$  Enter the required details
	- **►** Click on **Search** as shown in the schreenshot below

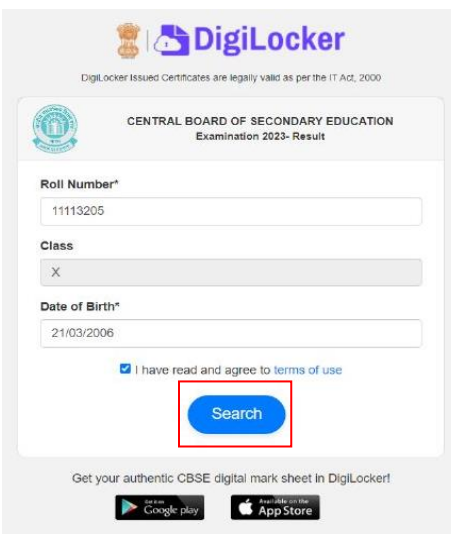

- B. You can see your result as shown below.
	- $\triangleright$  Go to the footer as shown in the screenshot and click on the tab **'Click here'**

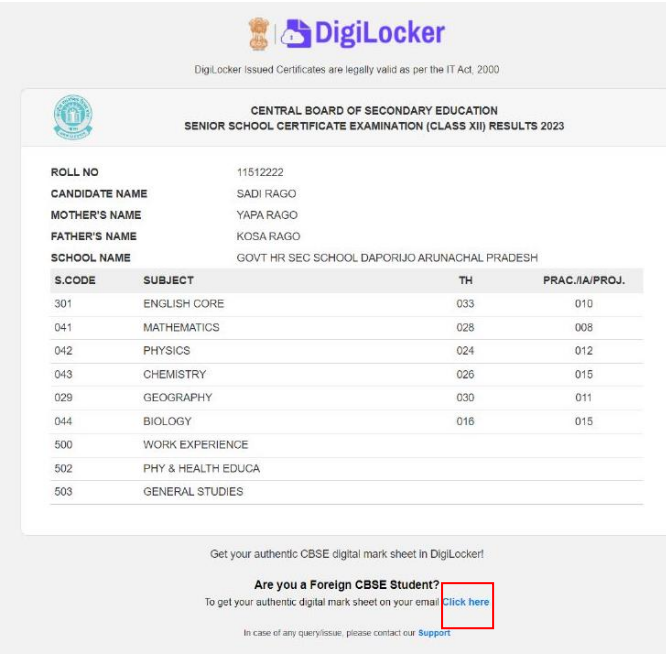

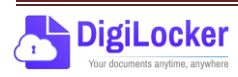

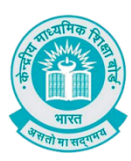

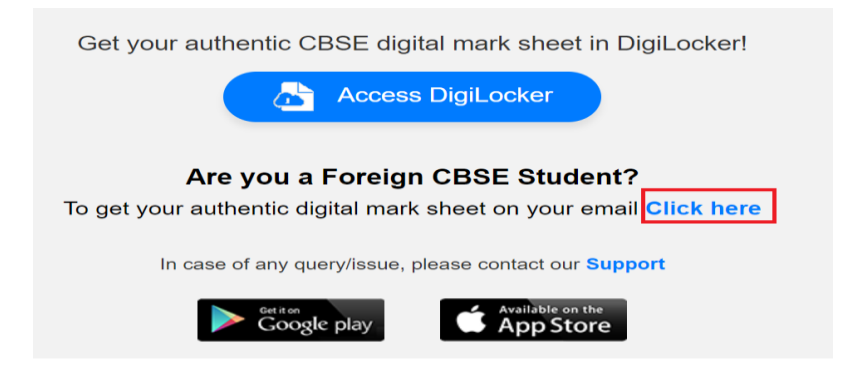

C. Enter your **Roll Number**, **School Number**, **Phone Number** and **Email ID** then click on **'Submit'**.

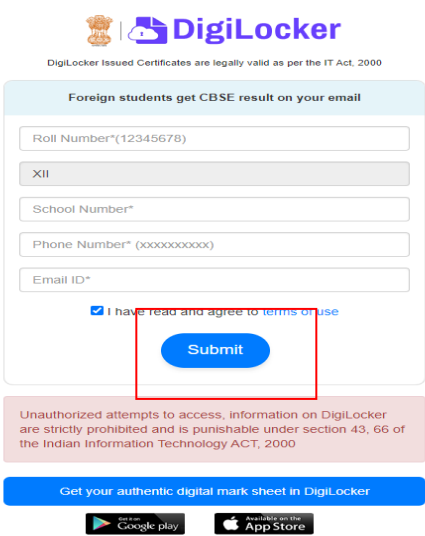

D. Your digital mark sheet will then be sent to your email address.

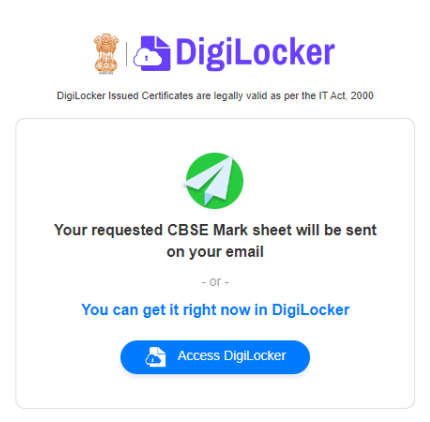

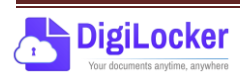

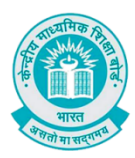

*Option 2:* Follow the steps to access the mark sheet and certificate via face verification

- $\triangleright$  Visit<https://cbse.digitallocker.gov.in/public/intl/getcertificate/>
- $\triangleright$  Enter the required details as shown in the screenshot below.
- Click on **"Continue to face verification"**tab.

It will match the student's photograph with the image available on the mark sheet.If the description and the image match then the mark sheet will be sent to the email address provided by the student

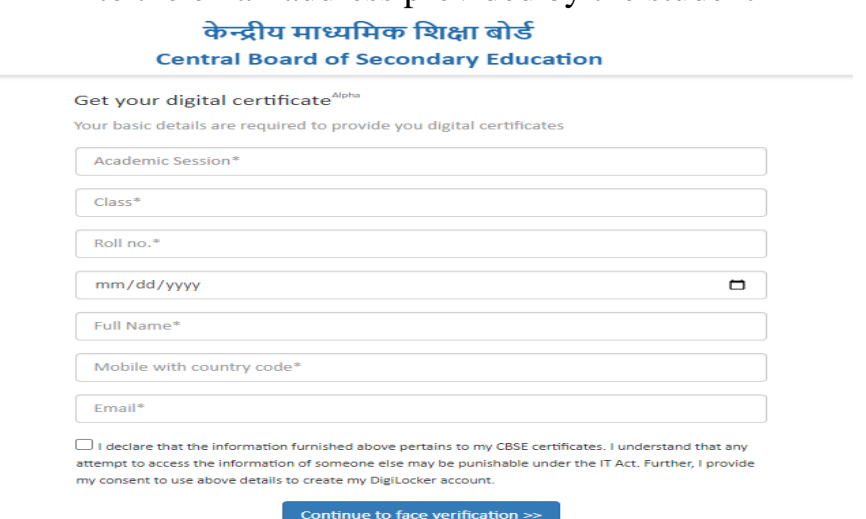

*Option 3:* Students can access the mark sheet and certificate by creating a ticket on https://support.digitallocker.gov.in/ with the category "CBSE International Student 2023".

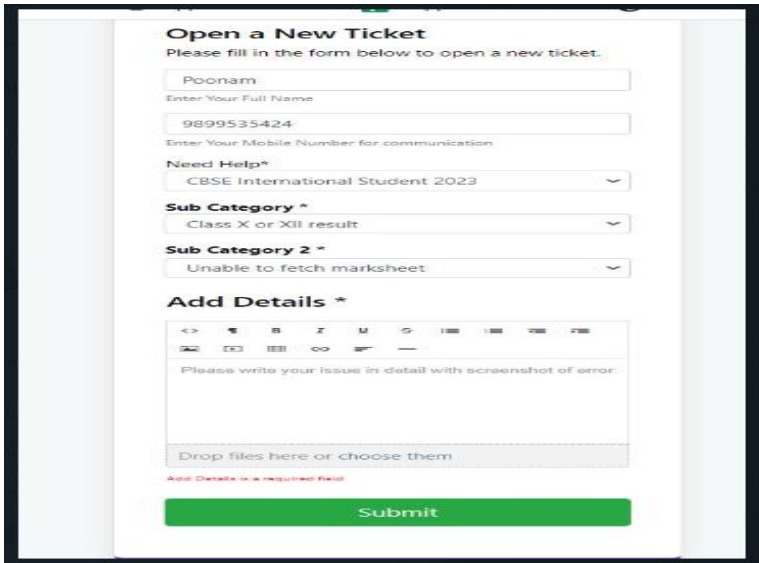

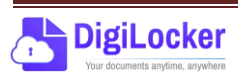